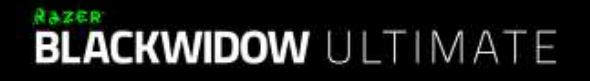

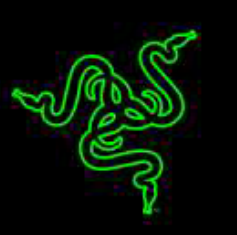

# **Česká příručka**

#### **Seznam:**

- Str. 1 Obsah balení a systémové požadavky
- Str. 2 Přehled rozvržení klávesnice
- Str. 3 Instalace a technická podpora
- Str. 4 Používání
- Str. 6 Nastavení
- Str. 10 Makra
- Str. 13 Údržba a čištění

# **Obsah balení a systémové požadavky:**

Balení obsahuje:

- Razer BlackWidow Ultimate 2016 herní klávesnice
- Příručka s důležitými informacemi o produktu v angličtině

Systémové požadavky:

- PC s volným USB portem
- Windows XP 32bit/ Vista/ 7 / 8 / MAC OS X 10.8 10.10

- Internetové připojení
- 200MB volného místa na disku

# **Přehled rozvržení klávesnice:**

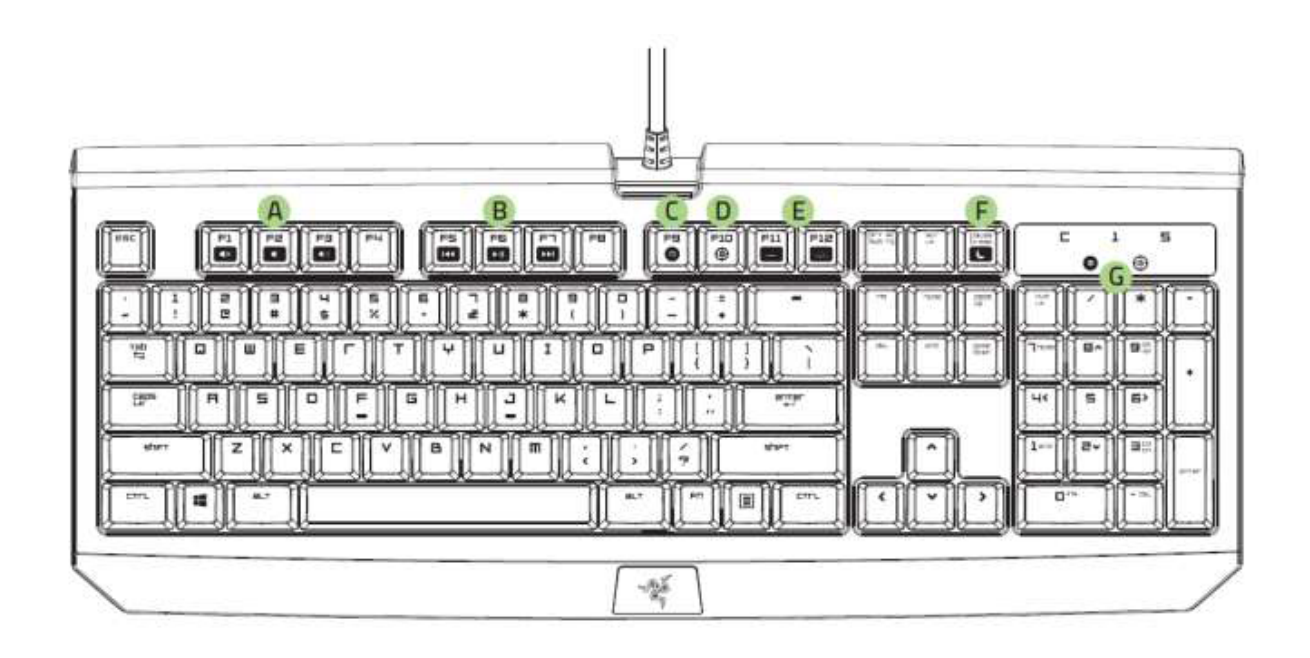

- A. Ovládání hlasitosti
- B. Ovládání audio/video přehrávačů
- C. Nahrávání Makro funkcí
- D. Herní mód klávesnice
- E. LED kontrolní klávesy
- F. Režim spánku
- G. LED indikátory
- H. Konektor pro sluchátka + mikrofon
- I. USB port

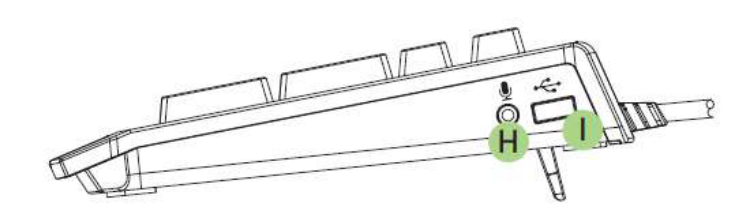

# **Instalace a technická podpora:**

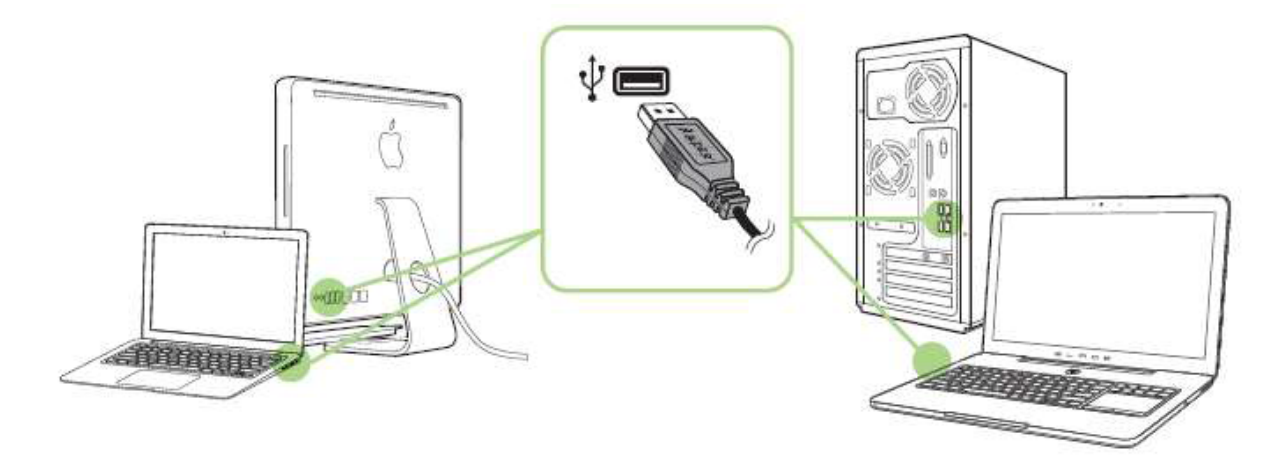

Upozornění: Pokud již máte nainstalován Razer Synapse 2.0 a vytvořený účet body 3-4 vynechte.

- 1. Připojte klávesnici k počítači
- 2. Navštivte stránky[: www.razerzone.com/razer](http://www.razerzone.com/razer-id)-id a registrujte se nebo se přihlašte pod stávajícím účtem Synapse, který máte z dřívěji používaných Razer produktů.

3

- 3. Stáhněte ovládací program Razer Synapse 2.0 z [www.razerzone.com/synapse](http://www.razerzone.com/synapse) .
- 4. Spusťte instalaci a postupujte dle instrukcí na obrazovce
- 5. Registrovat svůj produkt můžete na [www.razerzone.com/registration](http://www.razerzone.com/registration).

U systémů Windows 8 a výše se postup trochu liší.

Technickou podporu získáte na adrese:<http://support.razerzone.com/>

# **Používání:**

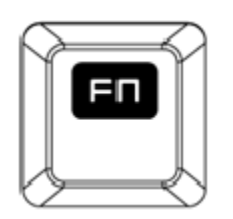

Podržením stisku této klávesy aktivujete přidružené funkce u funkčních kláves Fx – kde x znamená číslo.

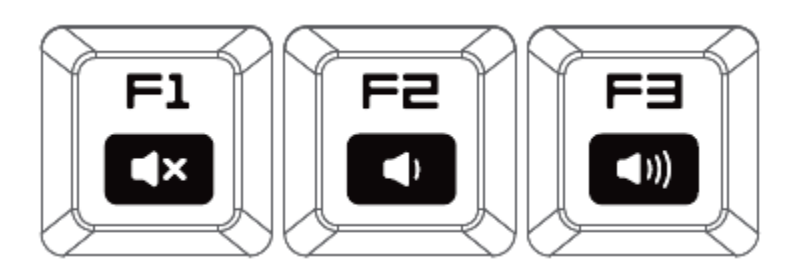

FN + F1 – vypnutí zvuku FN + F2 – snížení hlasitosti FN + F3 – zvýšení hlasitosti

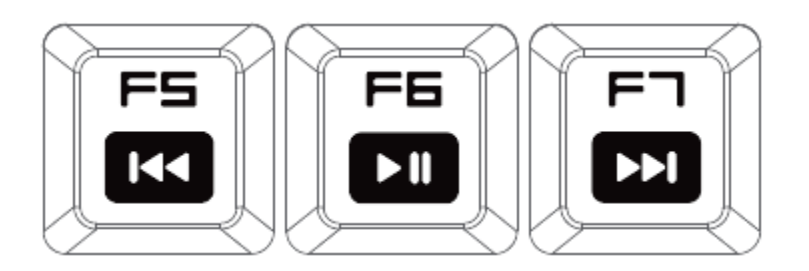

- FN + F5 přeskočení na předchozí skladbu
- FN + F6 play a pauza skladby
- FN + F7 přeskočení na následující skladbu

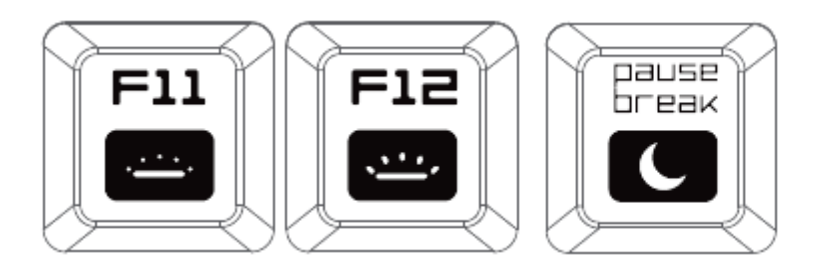

- FN + F11 snížení intenzity posvícení klávesnice
- FN + F12 zvýšení intenzity podsvícení klávesnice
- FN + Pause/Break umožnuje uvést počítač do režimu spánku

# **Nahrávání Makro příkazu:**

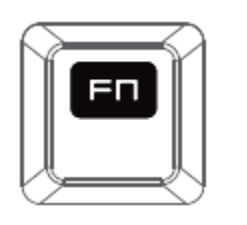

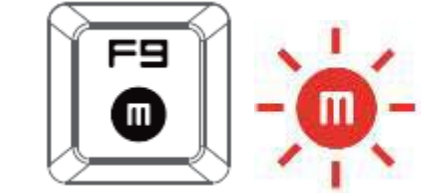

- 1. Pro začátek nahrávání makra stiskněte tyto klávesy, rozsvítí se indikátor.
- 2. Proveďte sekvenci kláves, kterou chcete nahrát.
- 3. Pro ukončení nahrávání opět stiskněte tyto dvě klávesy nebo klávesu ESC. Přitom indikátor začne blikat.
- 4. Stiskněte klávesu pod kterou chcete uložit nahrané Makro.

# **Herní režim:**

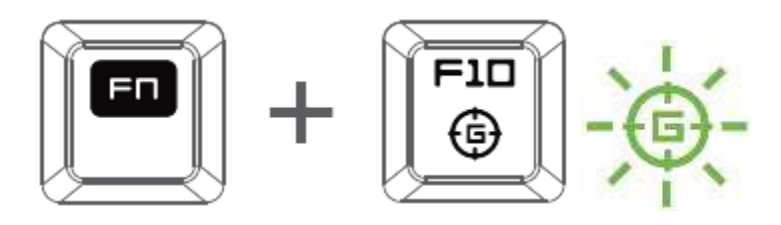

Zapnutím herního režimu vypnete funkci Windows kláves a zabráníte tím jejich nechtěnému stisku.

5

Dále můžete též vypnout funkci kláves Alt+Tab a Alt + F4

### **Nastavení:**

**Upozornění!** : *Níže uvedené funkce vyžadují být přihlášen v Razer Synapse 2.0. Tyto funkce se také mohou lišit na základě použité verze softwaru a operačního systému.*

#### **Keyboar Tab**

Toto je základní karta, když spouštíte program Razer Synapse 2.0 poprvé. Tato karta vám umožní nastavit jednotlivé parametry klávesnice.

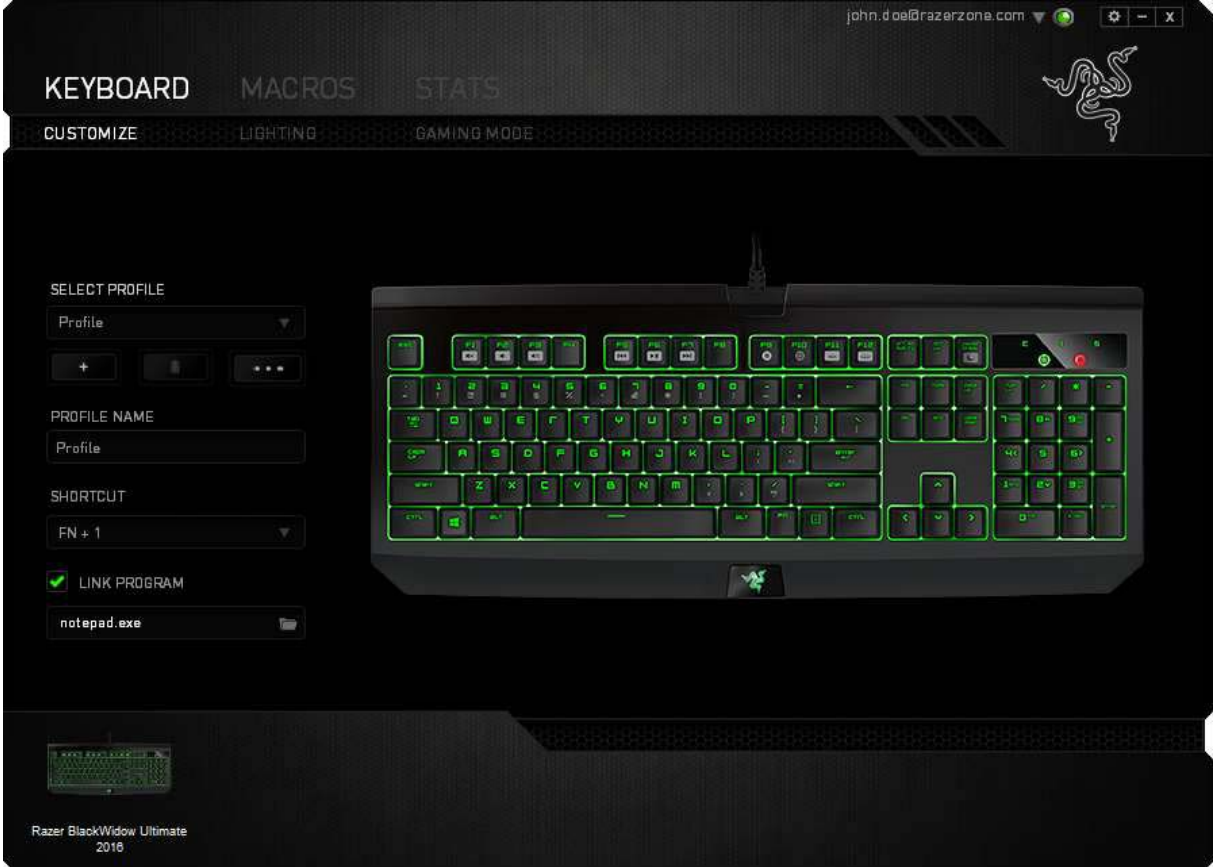

6

#### **Profil**

Umožnuje vytvářet, ukládat a mazat vlastní profily nastavení klávesnice.

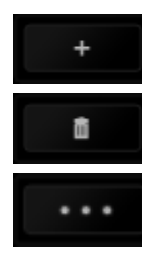

Vytvořit nový profil

Smazat vybraný profil

Kopírovat, importovat či exportovat profily

Pro vyvolání daného profilu můžete nastavit klávesovou zkratku, pomocí kombinace kláves FN + 0 – 9.

Při zaškrtnutí volby LINK APPLICATION můžete spouštět zvolený profil přímo ze seznamu aplikací níže.

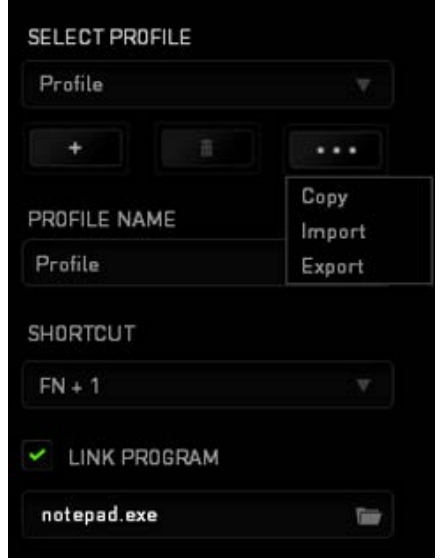

### **Přizpůsobení funkcí**

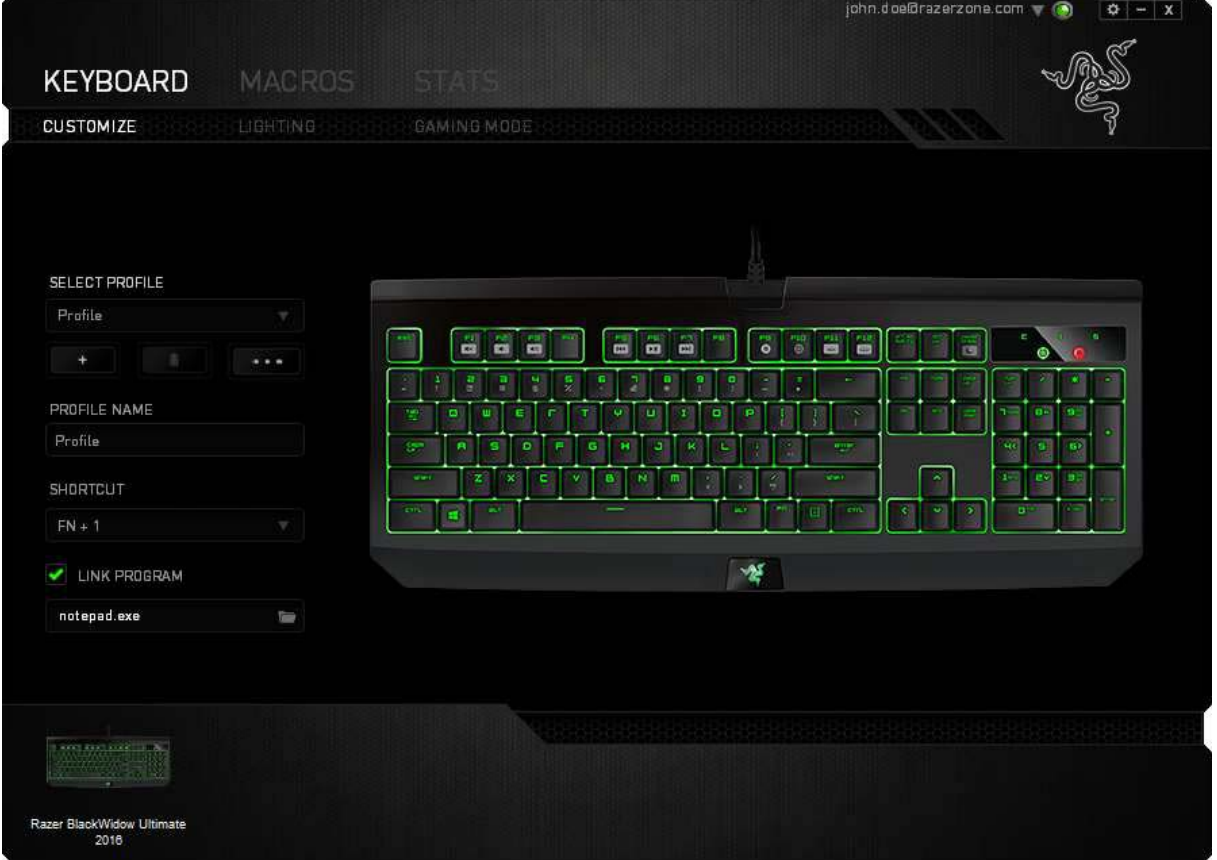

Umožnuje nastavení jednotlivých funkcí kláves a ty pak budou automaticky uloženy do aktivního profilu.

7

ſ

#### **Funkce tlačítek – Key Assigment Menu**

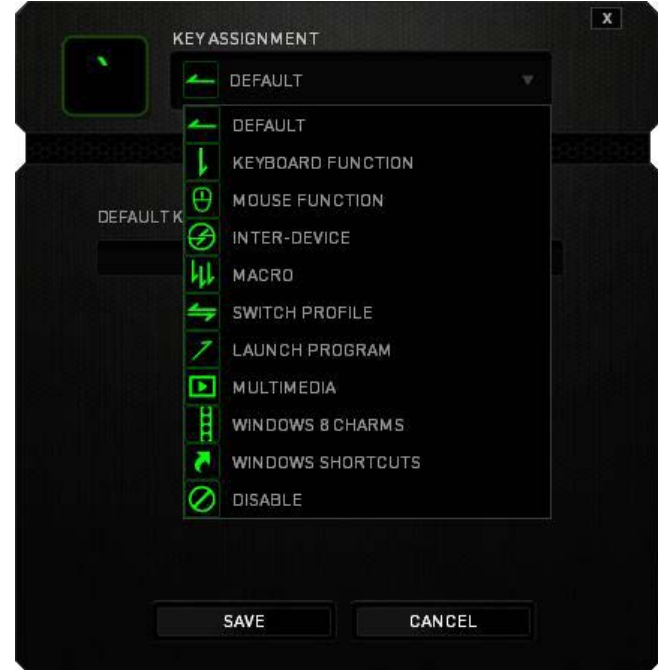

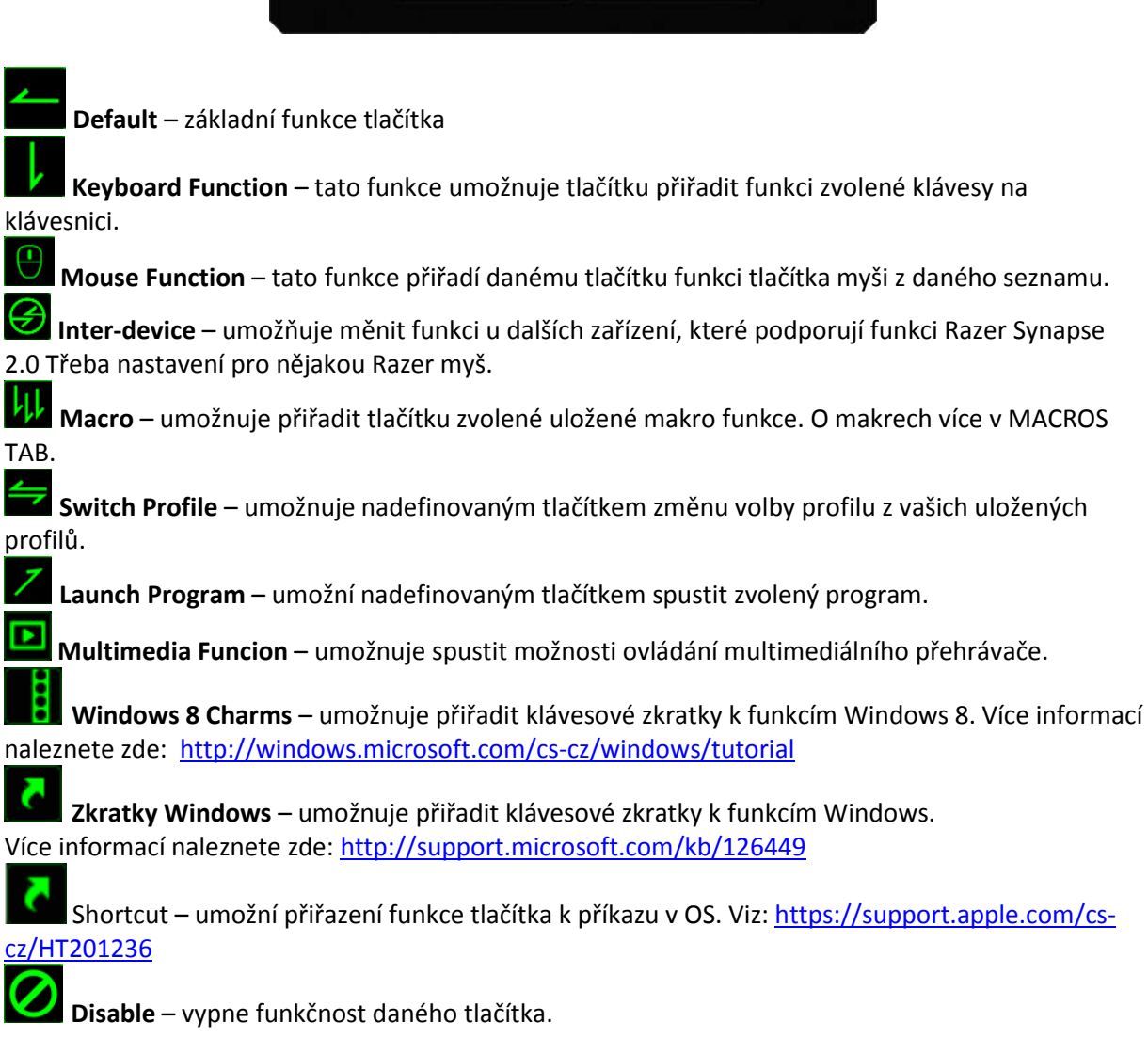

#### **Lighting Tab**

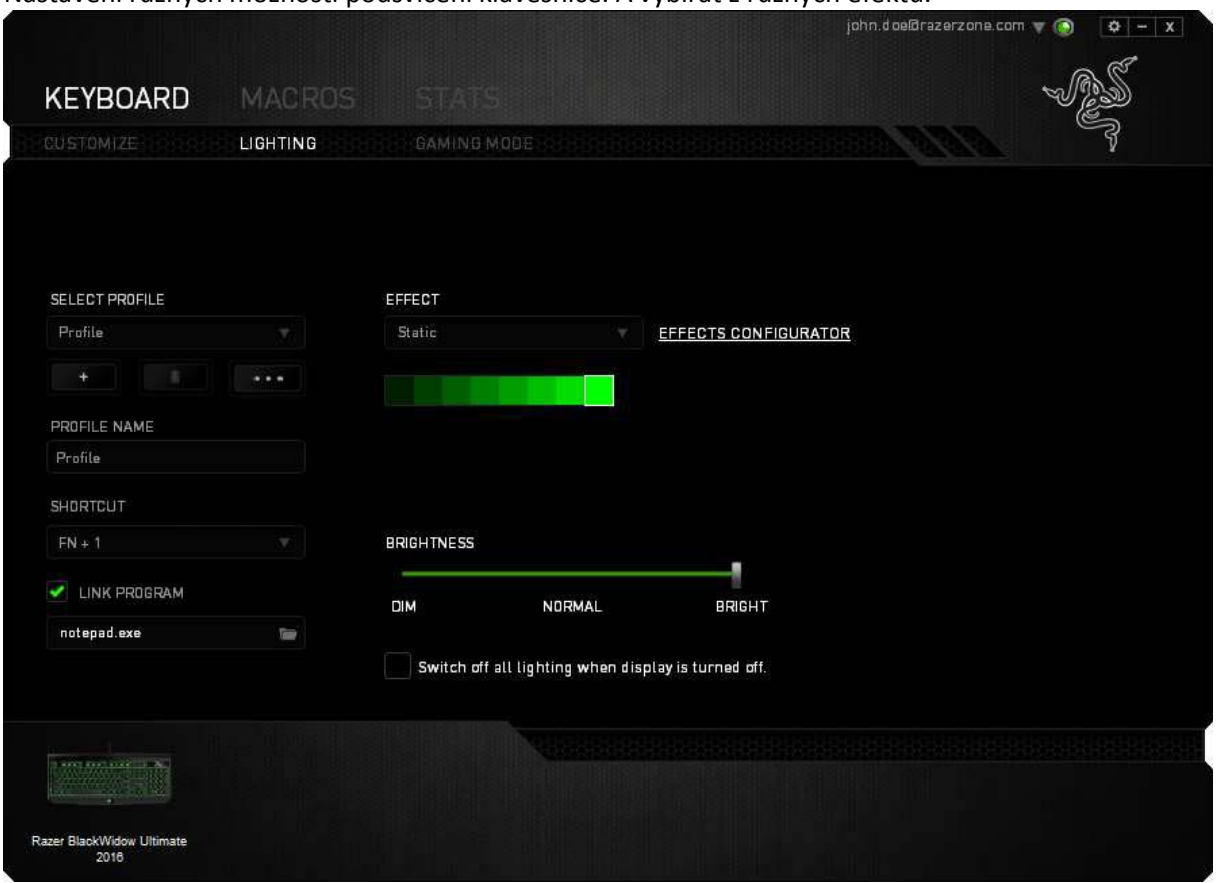

Nastavení různých možností podsvícení klávesnice. A vybírat z různých efektů.

### **Základní světelné efekty:**

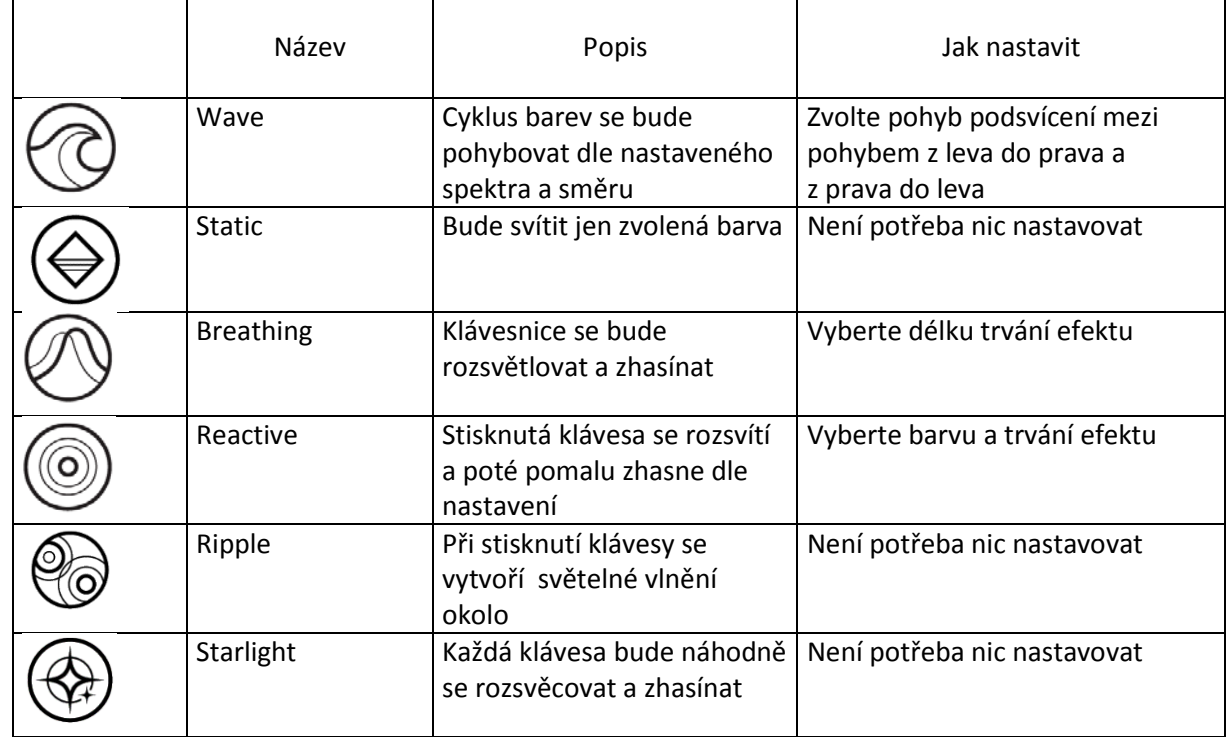

9

#### **Gaming Mode Tab**

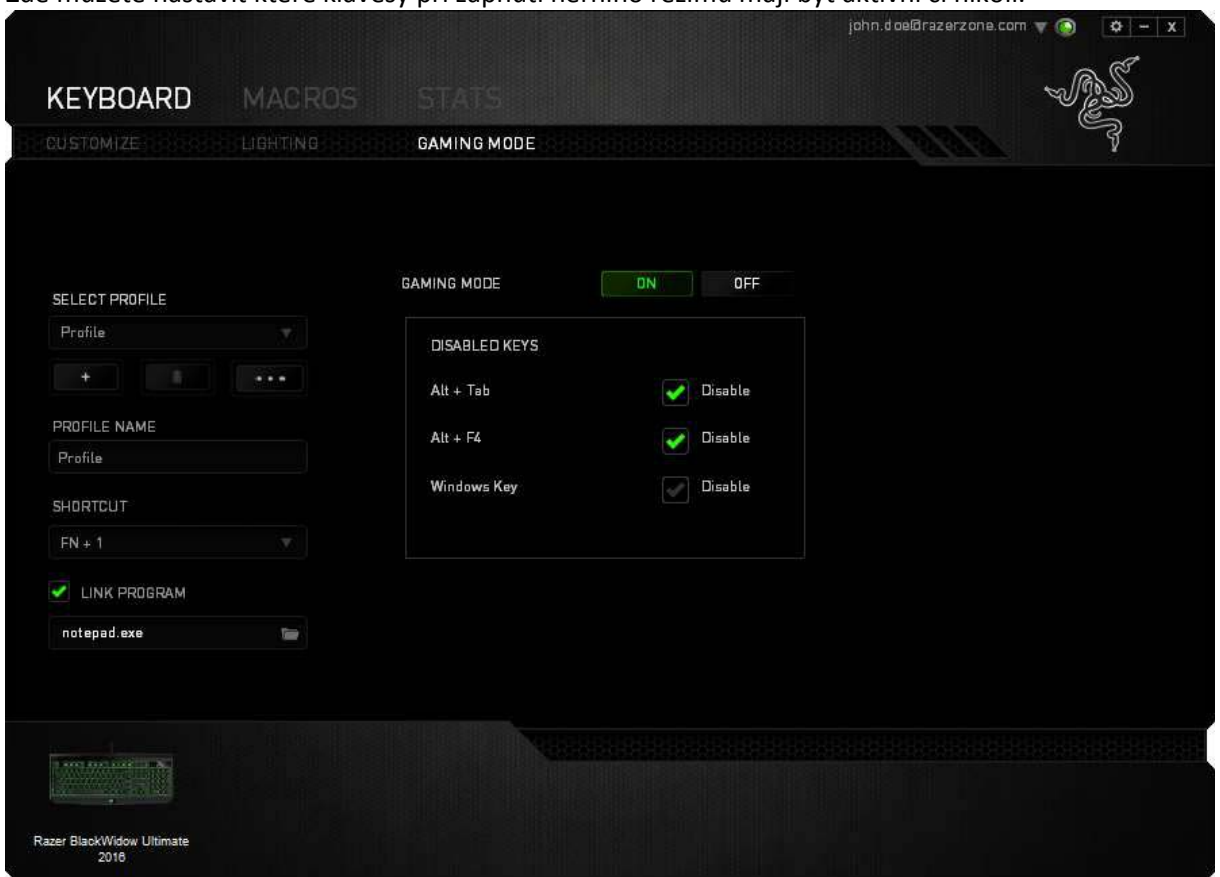

#### Zde můžete nastavit které klávesy při zapnutí herního režimu mají být aktivní či nikoli.

#### **Macros tab**

Zde můžete vytvářet vlastní makra – řetězce příkazů. Následně je ukládat či vyvolávat podle potřeby.

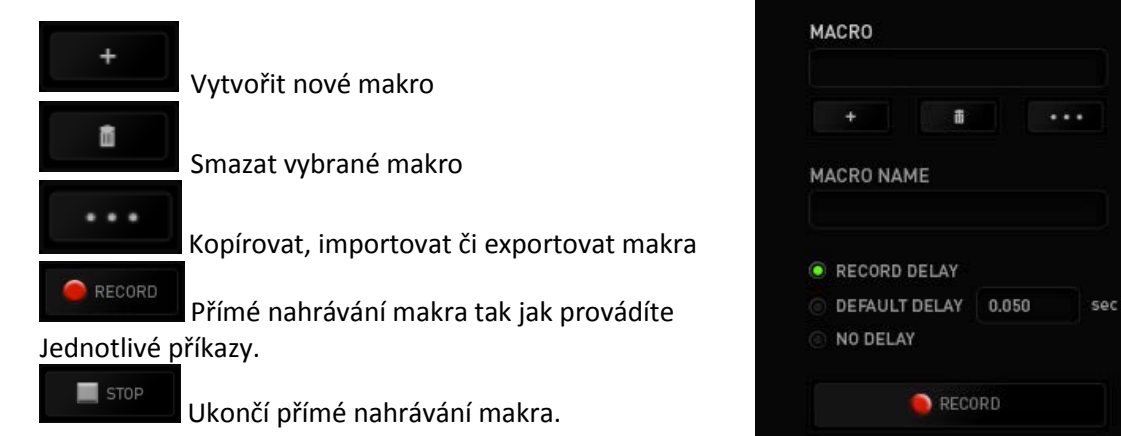

Při přímém nahrávání makra máte možnost zvolit zda: *Record delay* – bude nahrávána i rychlost zadávání příkazů. *Default delay* – každý příkaz bude mít nastavenou prodlevu mezi jednotlivými příkazy. *No Delay* – bude nahrávat jen příkazy bez prodlevy.

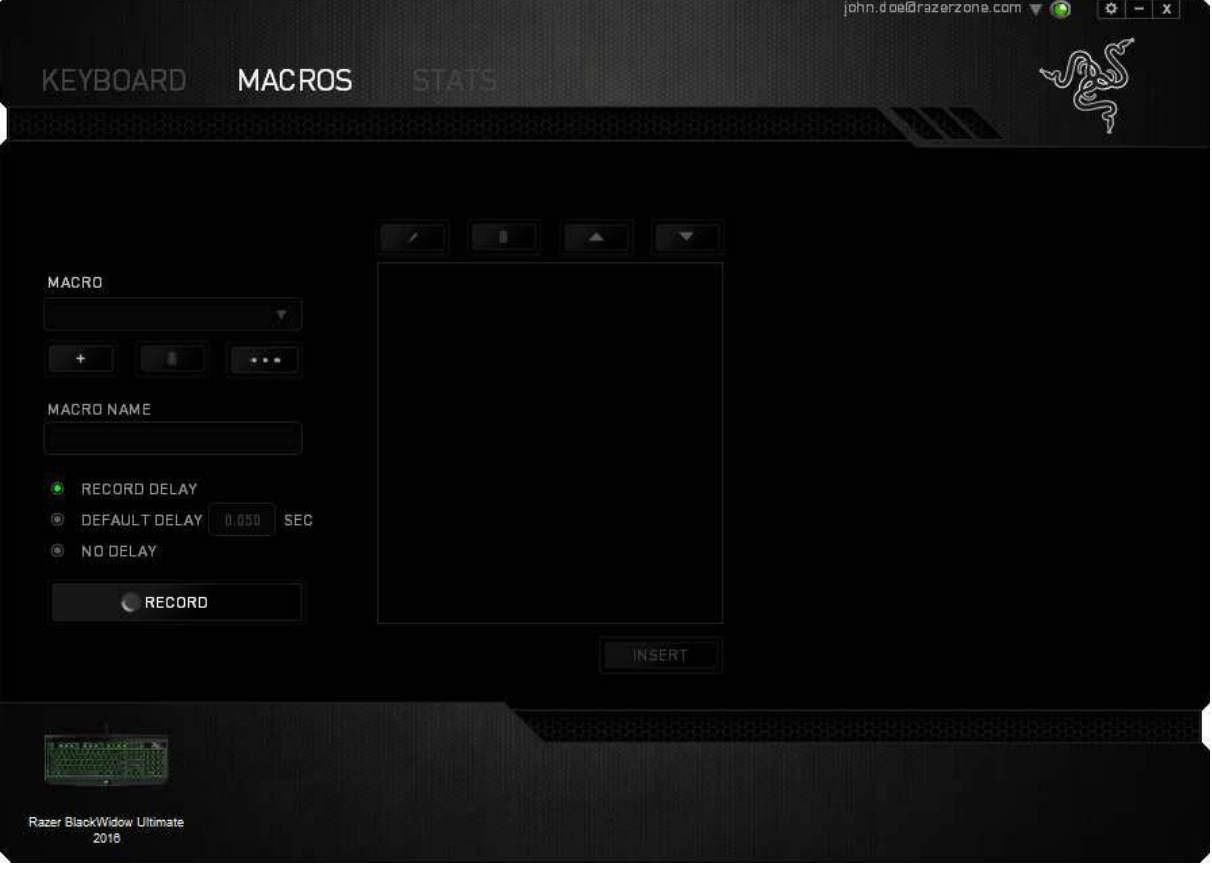

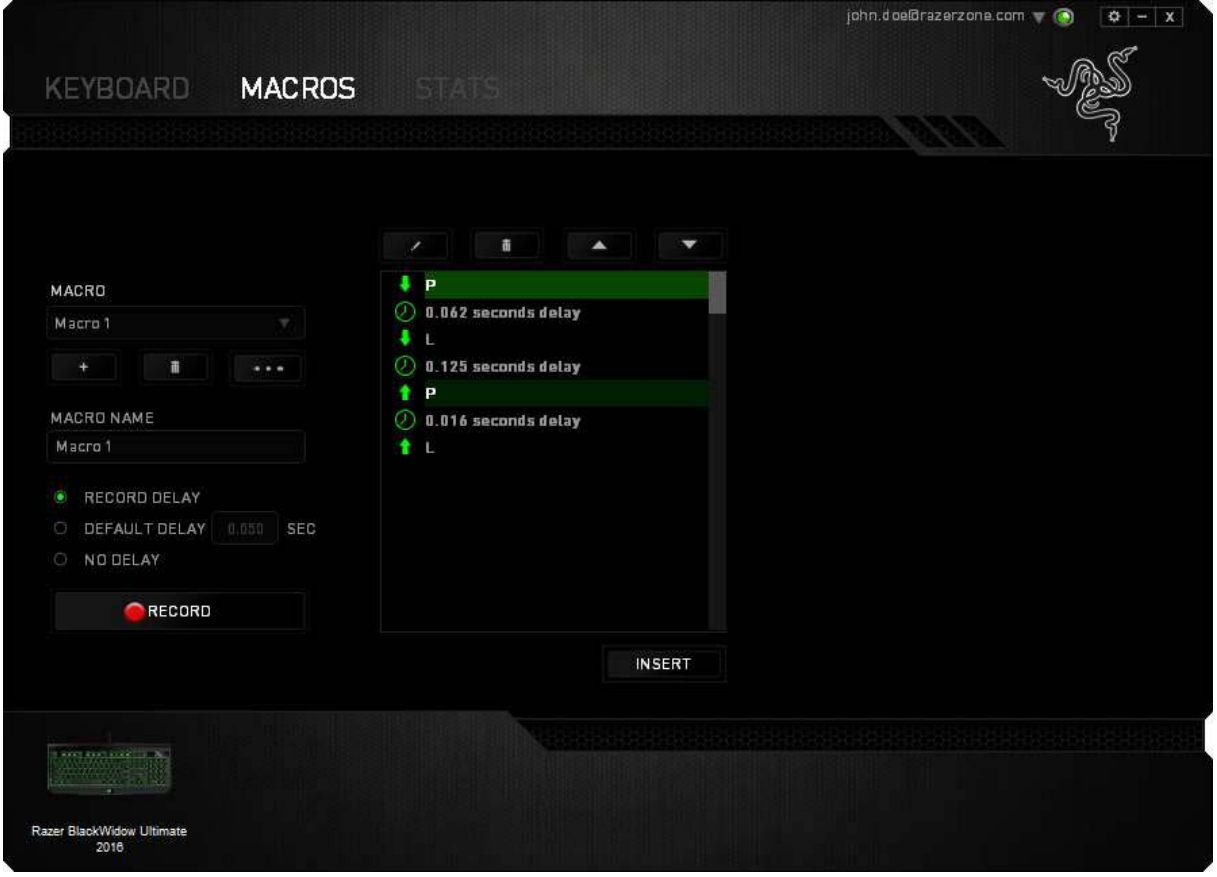

Jakmile máte jednou vytvořené makro, můžete jej ještě dále upravovat dle potřeb.

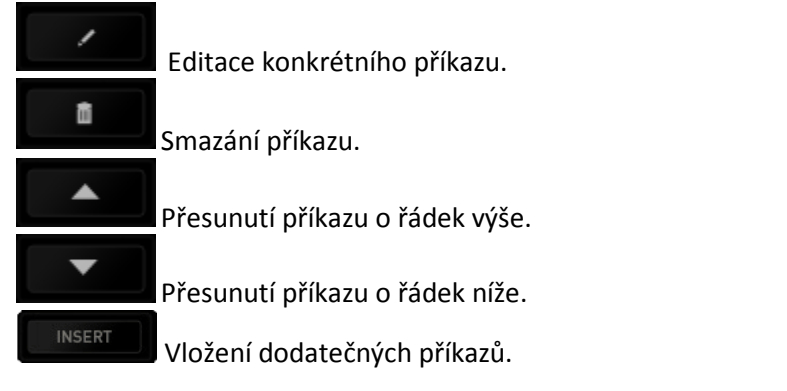

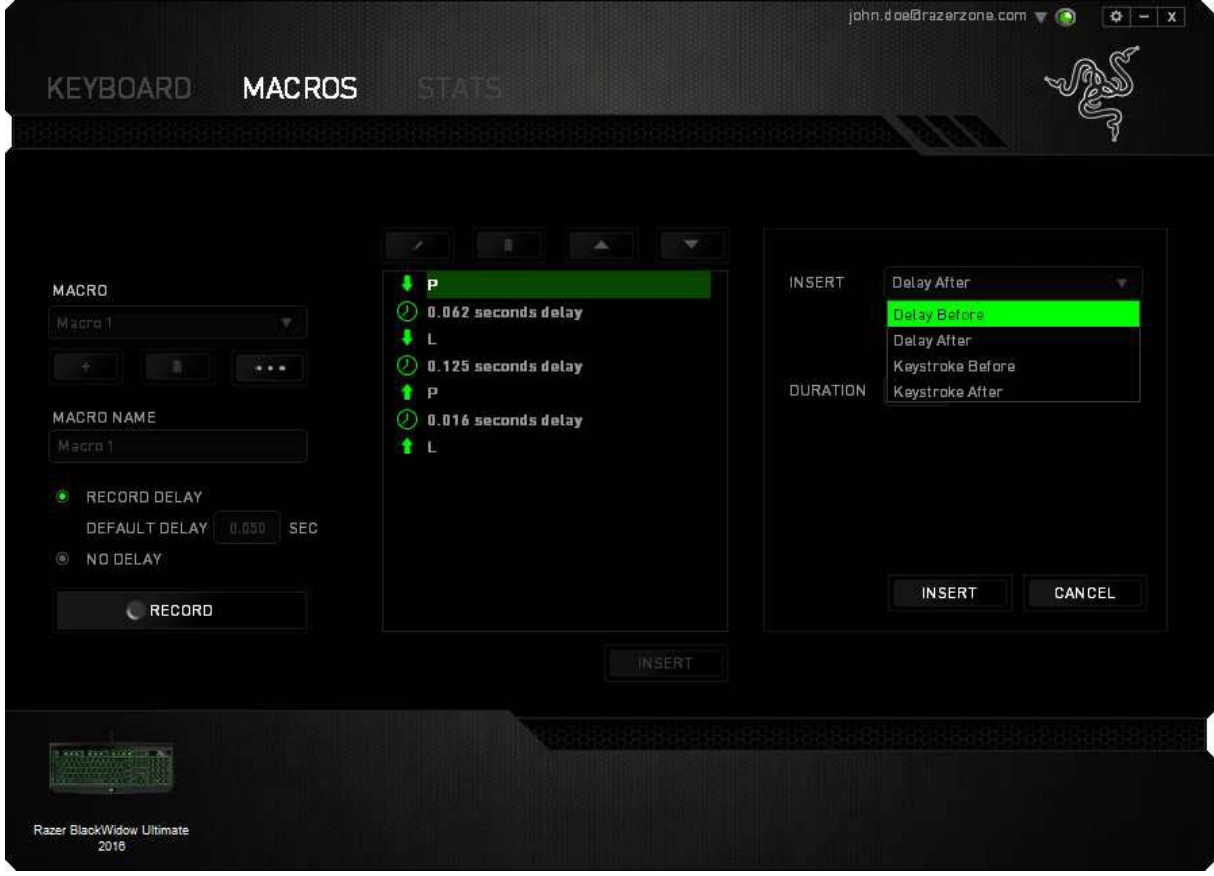

RECORD

Můžete i do již hotové sady příkazů nahrát další příkazy/makra pomocí tlačítka

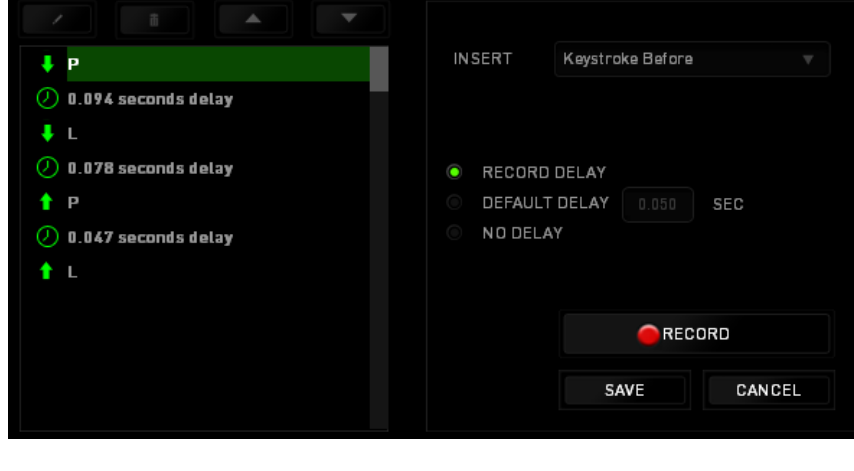

#### Nebo upravit délku časové prodlevy.

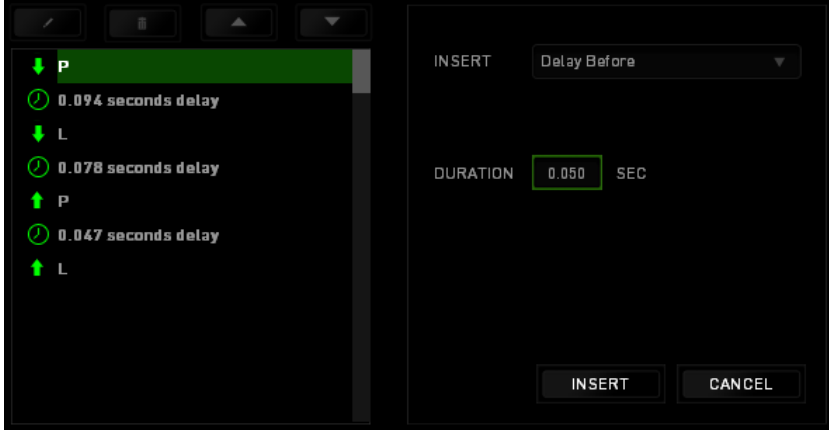

#### **Stats & Heatmaps**

Zapnutím této funkce, která je normálně vypnuta, můžete vizuálně sledovat informace o tom jak klávesnici a myš využíváte a třeba která tlačítka mačkáte nejvíce atd.

#### Obrázek je pouze ilustrační:

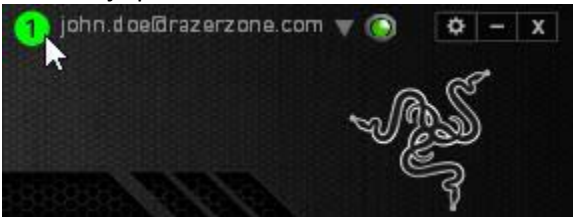

Více informací naleznete v Anglické příručce.

# **Údržba a čistění**

Zařízení vyžaduje minimální údržbu, ale přesto doporučujeme jednou měsíčně provádět tyto úkony:

Klávesnici odpojte od počítače, šetrně vytřeste případné nečistoty z oblastí pod klávesami a pomocí jemného vlhkého hadříku navlhčeného v teplé vodě zbavte nečistot.

13

#### **(V žádném případě k čištění nepoužívejte saponáty, benzín apod.)**